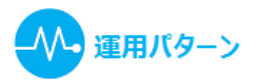

# **【運用例】MAPs for CLINICがご利用いただけないときの診察対応**

ここでは、ネットワーク障害時などに、患者情報エディタを使用して業務を行う場合の運用例をご案内します。 受付業務・医師業務について、それぞれ図でご案内していますので、必要に応じてご参照ください。

それぞれの業務の実際の操作については、このページの下の「関連項目」より該当ページをご参照ください。

また、患者情報エディタの各機能については、このページの下の表「[MAPs for CLINICと患者情報エディタ」](#page-1-0)をご覧ください。

## **ネットワーク不調時の診察対応について<受付業務>**

下記の記載事項は、障害発生時の患者情報エディタを使用した運用例です。

障害発生時の患者様応対方法に関して、あらかじめ医療機関ごとにご検討いただき、各施設様の運用に即した対策マニュアルとしてご準備を推奨いたしま す。

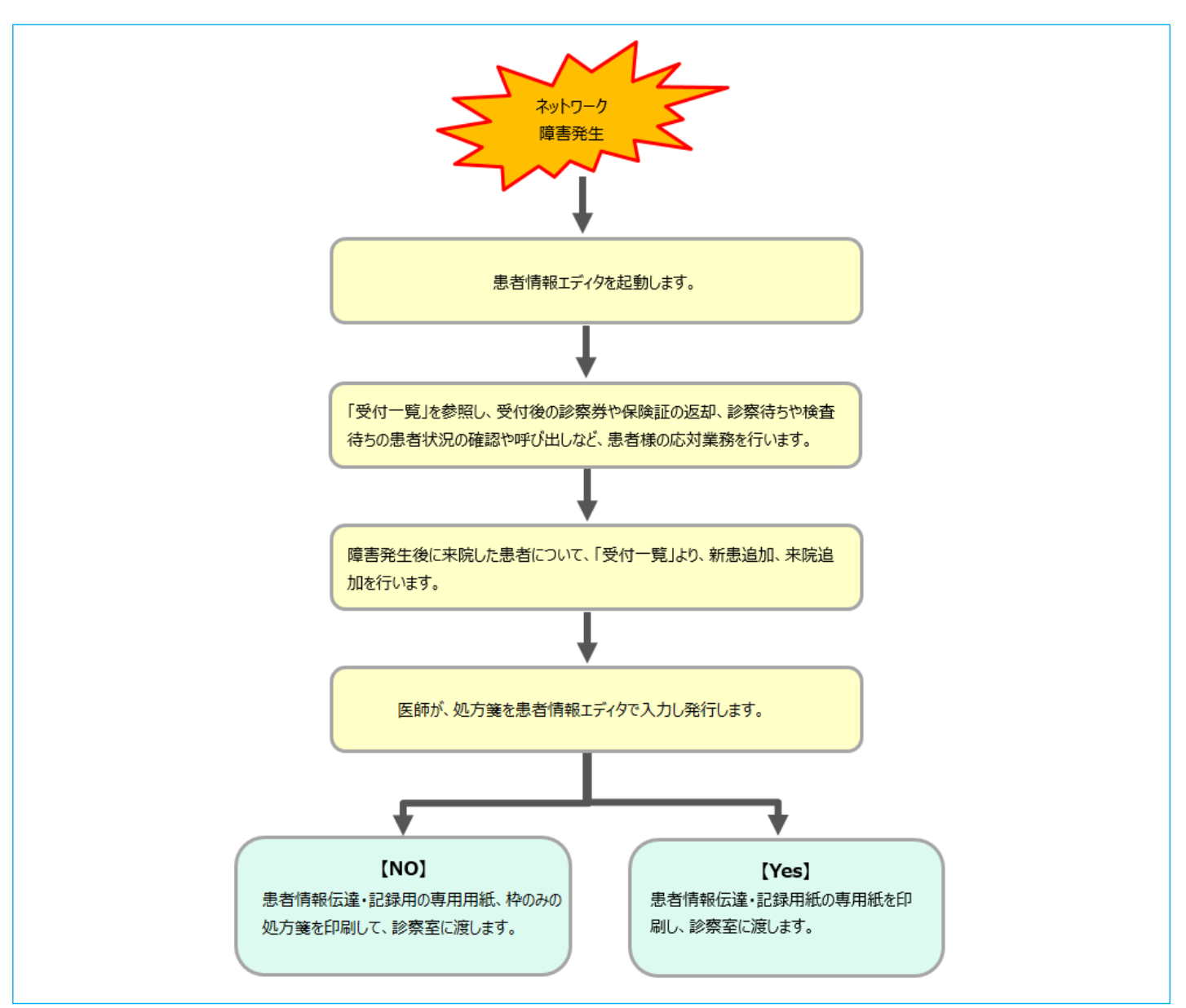

Δ

### **ネットワーク不調時の診察対応について<医師業務>**

下記の記載事項は、障害発生時の患者情報エディタを使用した運用例です。 障害発生時の患者様応対方法に関して、予め、医療機関毎にご検討いただき、各施設様の運用に即した対策マニュアルとしてご準備を推奨いたします。

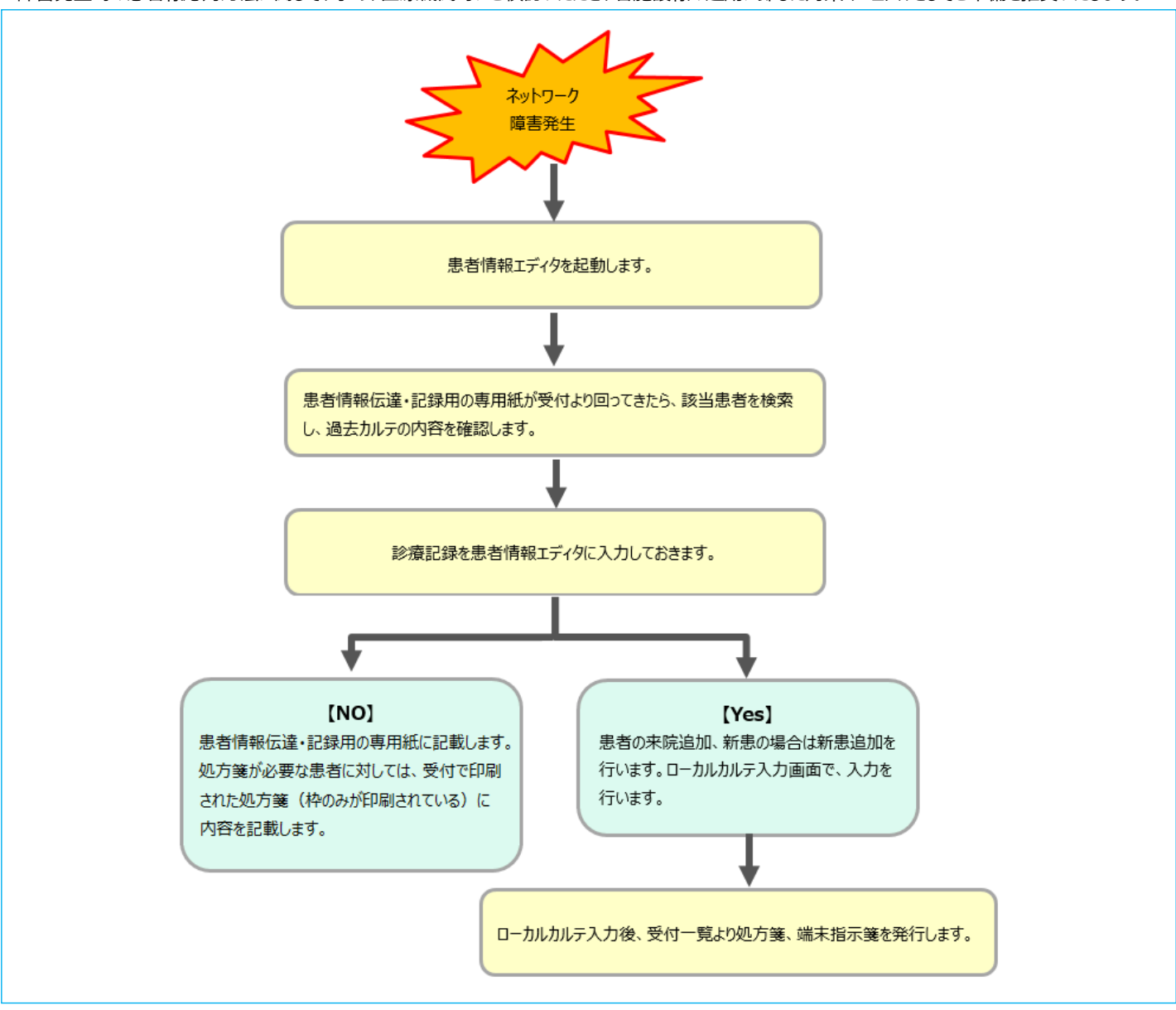

#### <span id="page-1-0"></span>**MAPs for CLINICと患者情報エディタ**

患者情報エディタでは、MAPs for CLINICが使用できない状況で、一時的な入力や閲覧等を行っていただく機能のため、 MAPs for CLINICの機能がすべてご使用いただけるわけではありません。 機能の主な違いは、下表をご確認ください。

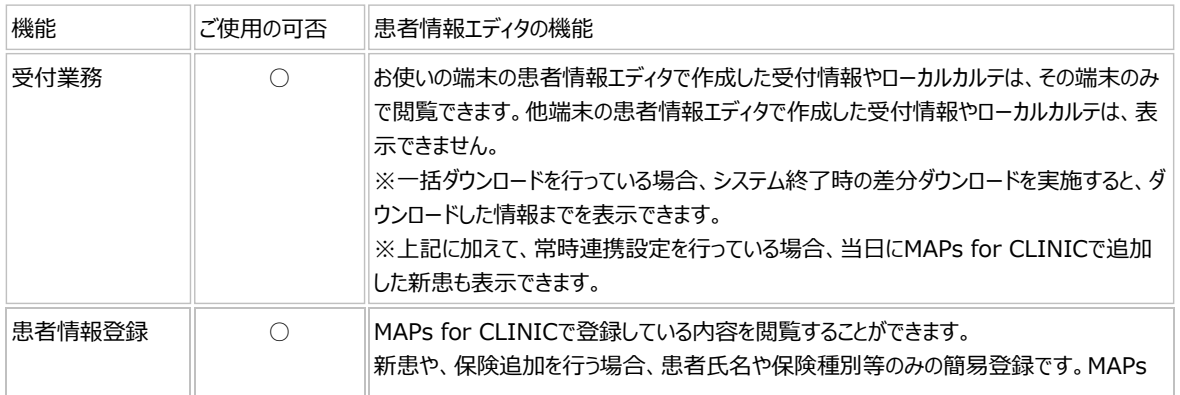

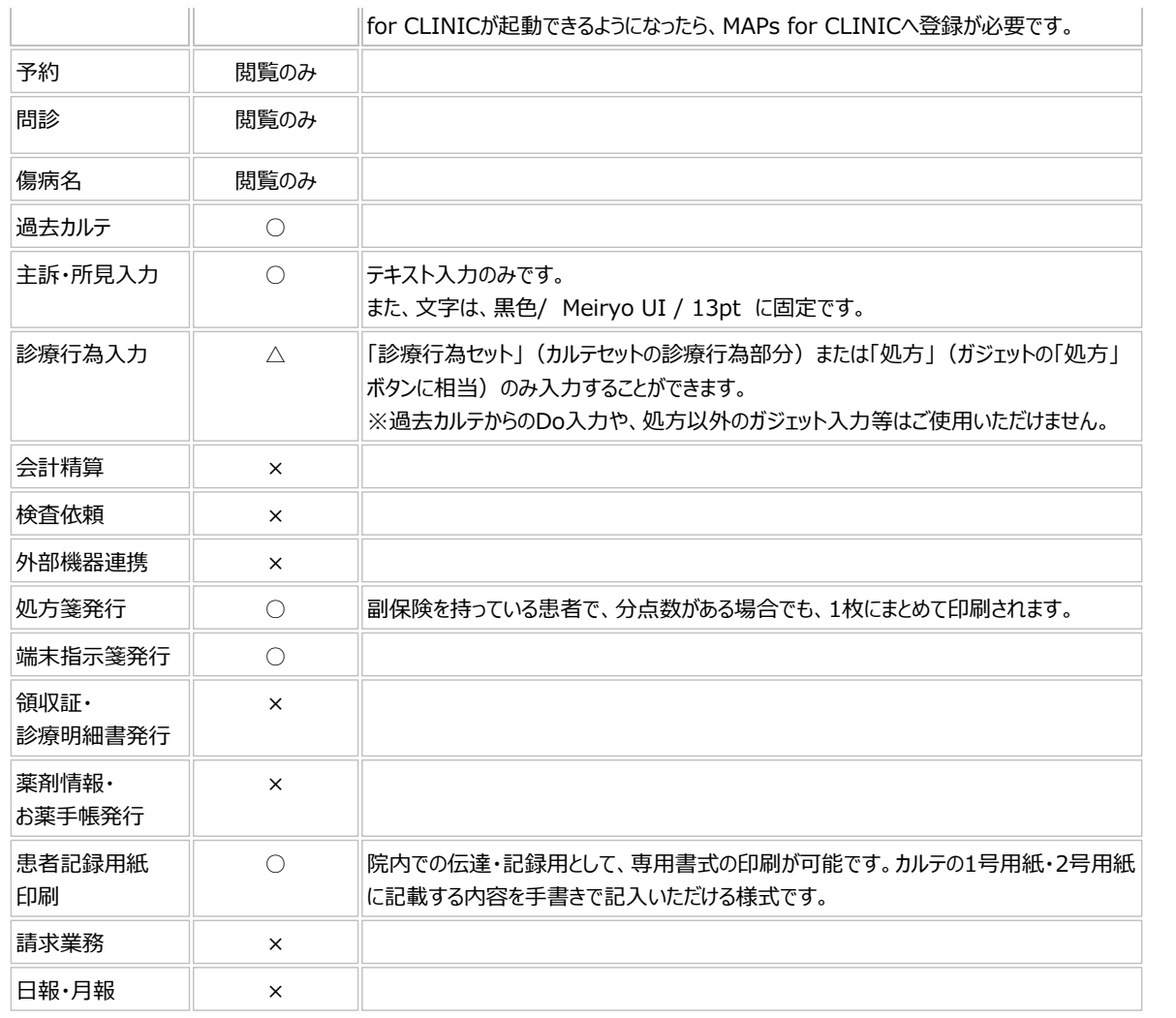

#### 関連項目

- ・ [診察中にネットワークに繋がらなくなった場合の診察 患者情報エディタ](file:///C:/Program%20Files/MAPs%20for%20CLINIC/resources/UserGuide/unyo_pattern/05_kanjaeditor_64.html)
- 既存患者の診察 (ローカルカルテの作成) 患者情報エディタ
- ・ [新患の診察\(ローカルカルテの作成\)- 患者情報エディタ](file:///C:/Program%20Files/MAPs%20for%20CLINIC/resources/UserGuide/unyo_pattern/05_kanjaeditor_63.html)
- ・ [既存患者の診察\(閲覧のみ\)- 患者情報エディタ](file:///C:/Program%20Files/MAPs%20for%20CLINIC/resources/UserGuide/unyo_pattern/05_kanjaeditor_61.html)
- ・ [【復旧後】MAPs for CLINICへの反映手順 患者情報エディタ](file:///C:/Program%20Files/MAPs%20for%20CLINIC/resources/UserGuide/unyo_pattern/05_kanjaeditor_65.html)

Δ